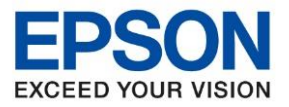

**รุ่นที่รองรับ : L14150**

**หัวข้อ : วิธีการถ่ายเอกสารขนาด A4 เป็ นขนาด A3**

 $\_$  , and the set of the set of the set of the set of the set of the set of the set of the set of the set of the set of the set of the set of the set of the set of the set of the set of the set of the set of the set of th

## กรณีถ่ายเอกสารขนาด A4 เป็น A3 จะต ้องตั้งค่าที่ **ถาดรองกระดาษ [Paper Tray]**

## 1. เข ้าที่ **ขนาดกระดาษ [Paper Size]**

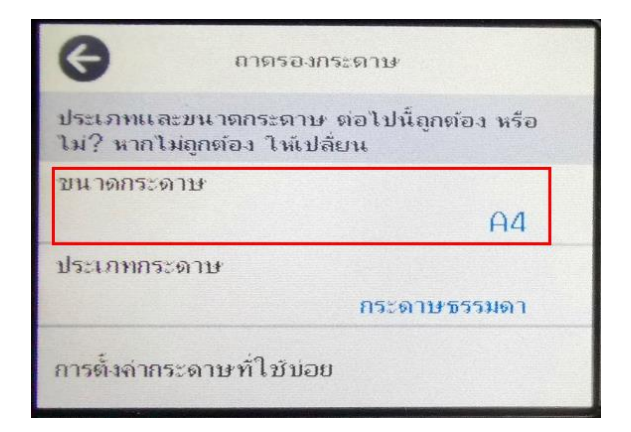

### 2. เลือก **ขนาดกระดาษ [Paper Size] : A3**

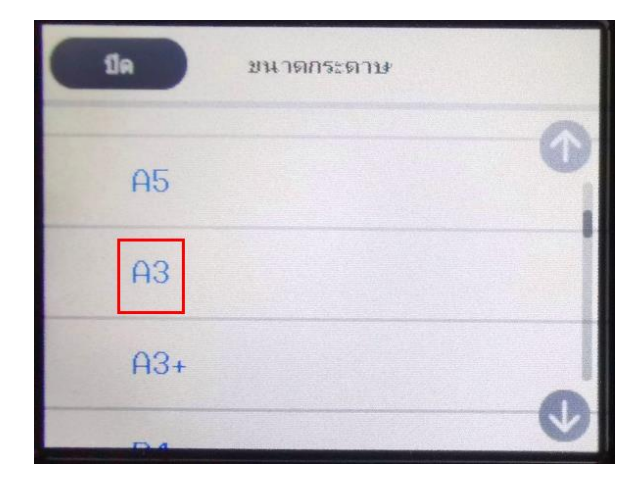

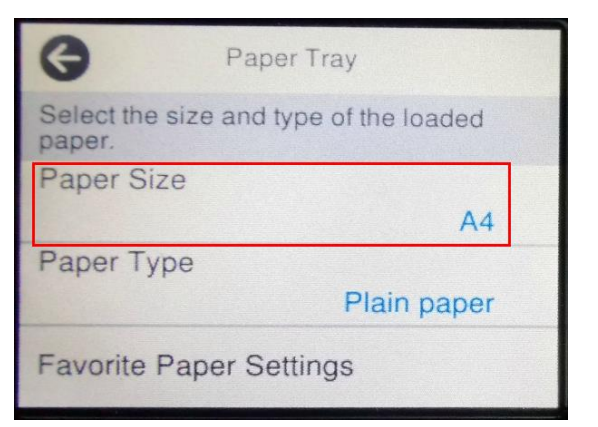

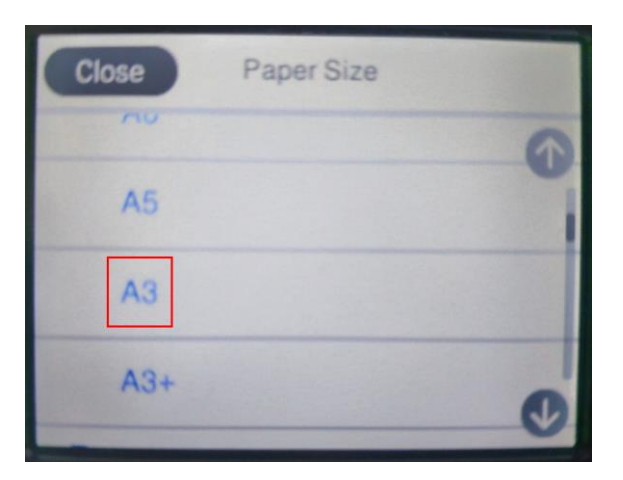

#### ่ 3. ถ้าตั้งค่าเรียบร้อยตามรูปด้านล่าง

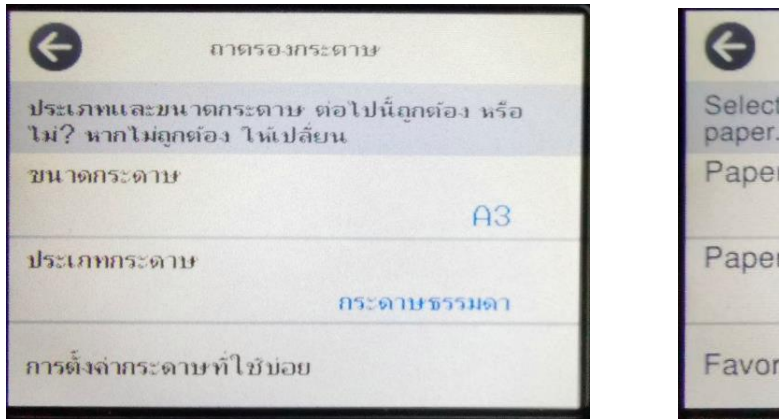

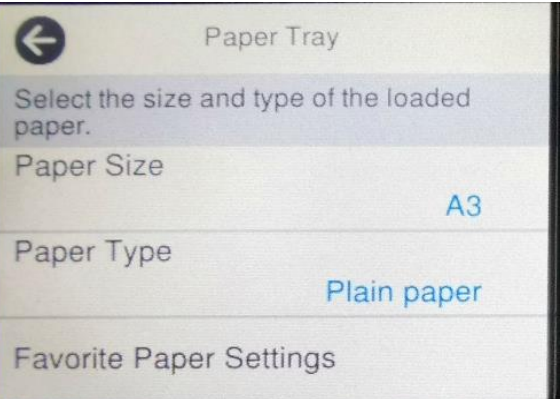

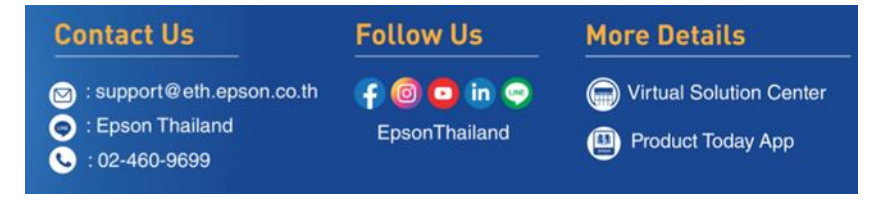

#### **Nov 2021 / CS23**

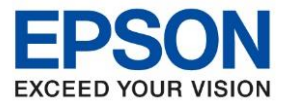

**รุ่นที่รองรับ : L14150**

**หัวข้อ : วิธีการถ่ายเอกสารขนาด A4 เป็ นขนาด A3**

 $\_$  , and the set of the set of the set of the set of the set of the set of the set of the set of the set of the set of the set of the set of the set of the set of the set of the set of the set of the set of the set of th

- ี่ 4. วางเอกสารต*ั*นฉบับที่หน้ากระจกหรือ ADF
- 5. เข ้าที่ **ถ่ายเอกสาร [Copy]**

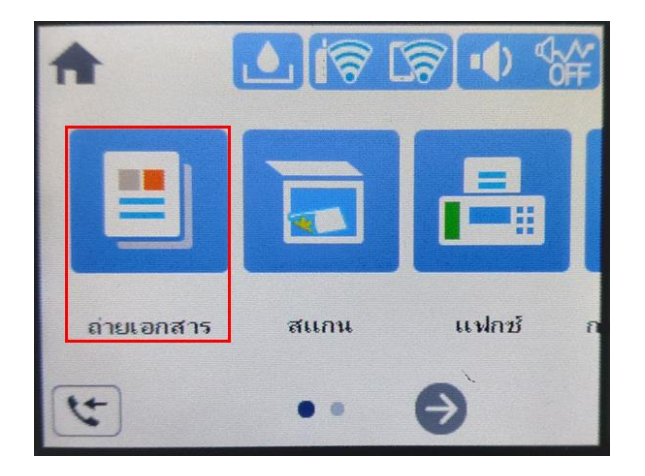

6. เข ้าที่ **การตั้งค่าขั้นสูง [Advanced Settings]**

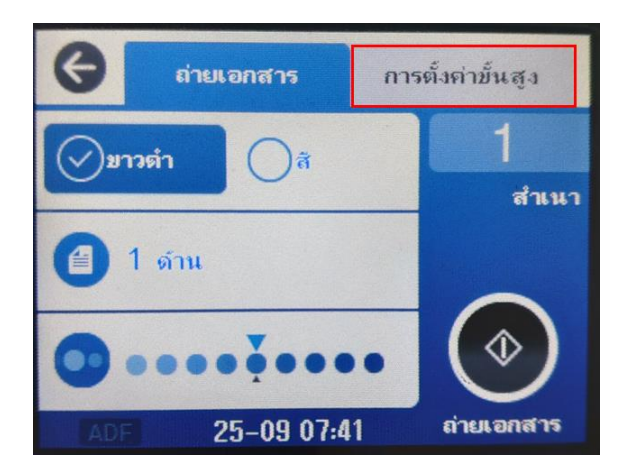

7. เข ้าที่ **ย่อ/ขยาย [Reduce/Enlarge]**

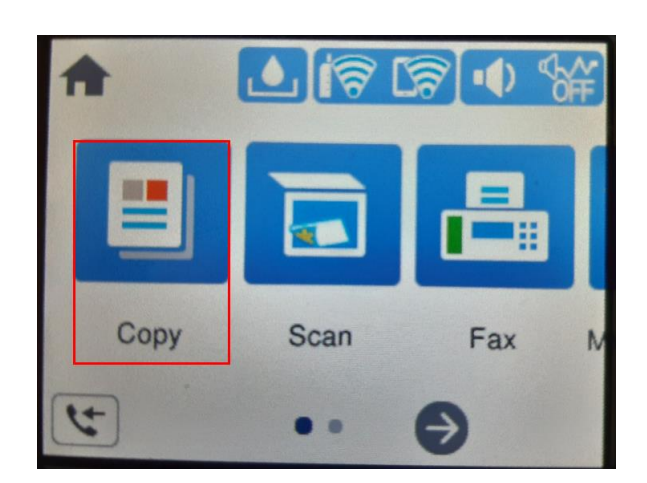

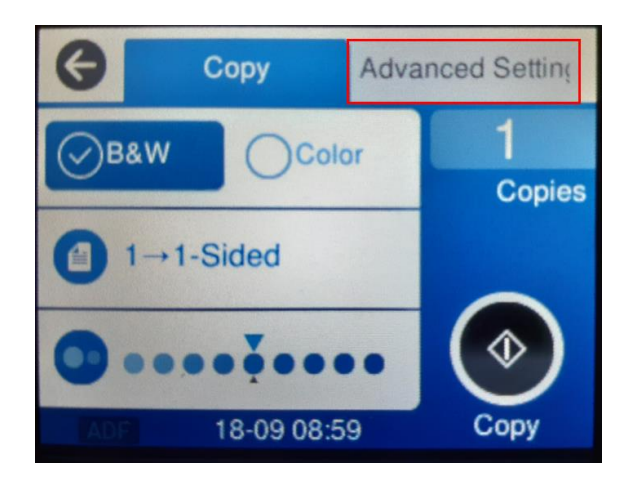

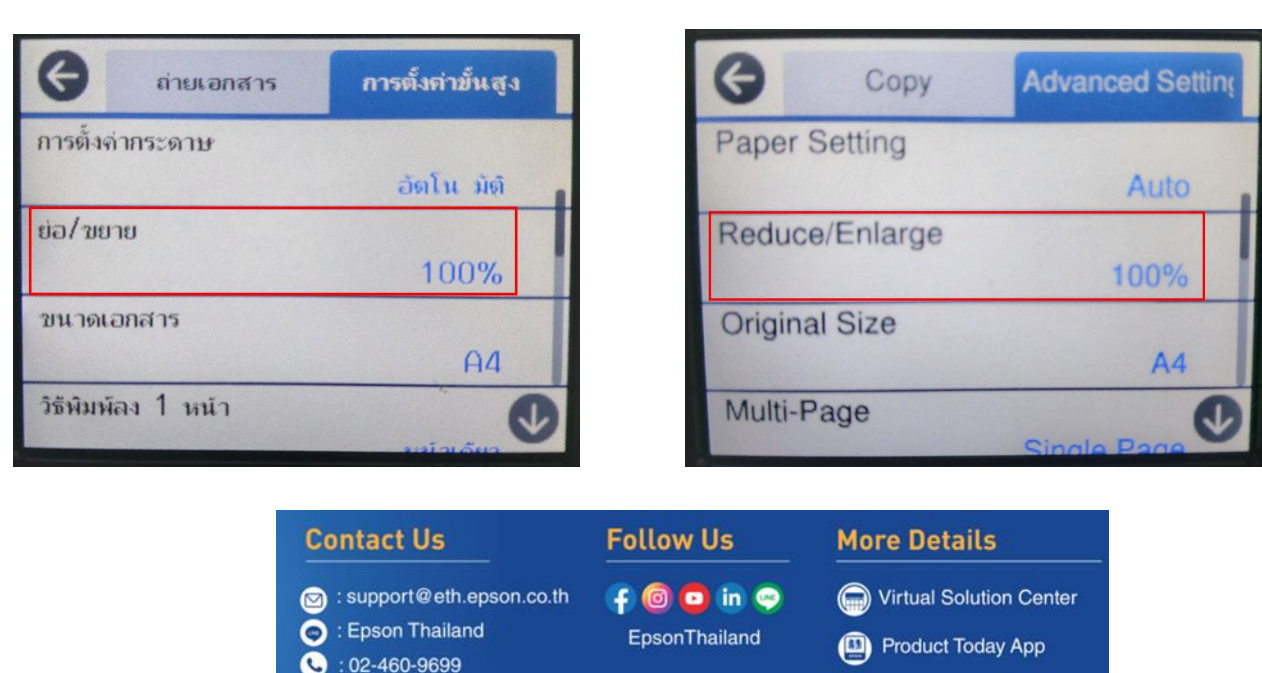

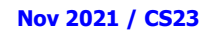

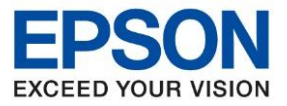

**รุ่นที่รองรับ : L14150**

**หัวข้อ : วิธีการถ่ายเอกสารขนาด A4 เป็ นขนาด A3**

 $\_$  , and the set of the set of the set of the set of the set of the set of the set of the set of the set of the set of the set of the set of the set of the set of the set of the set of the set of the set of the set of th

## 8. เลือก **A4 -> A3 141%** แล ้วกด **ตกลง [OK]**

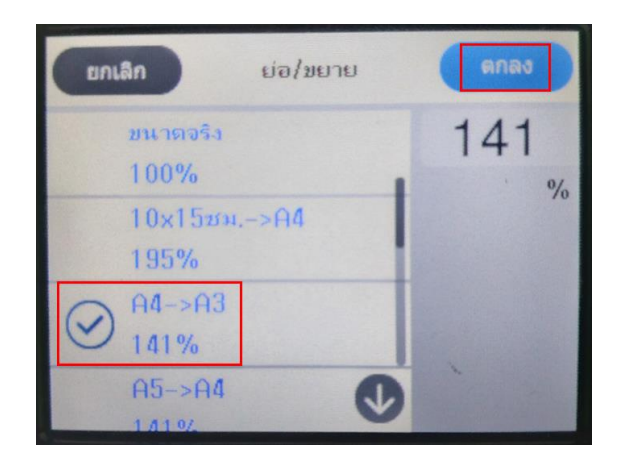

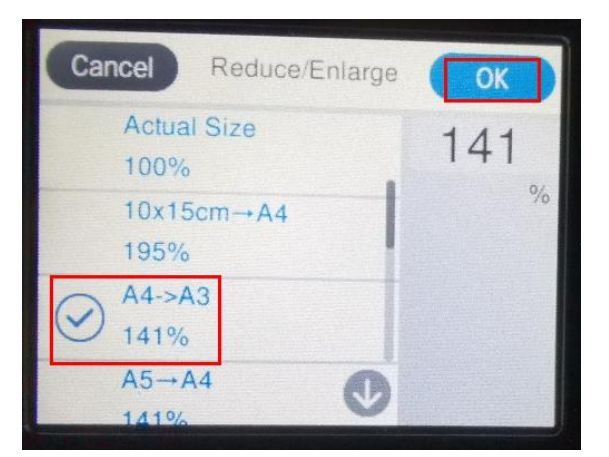

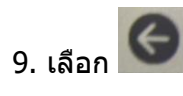

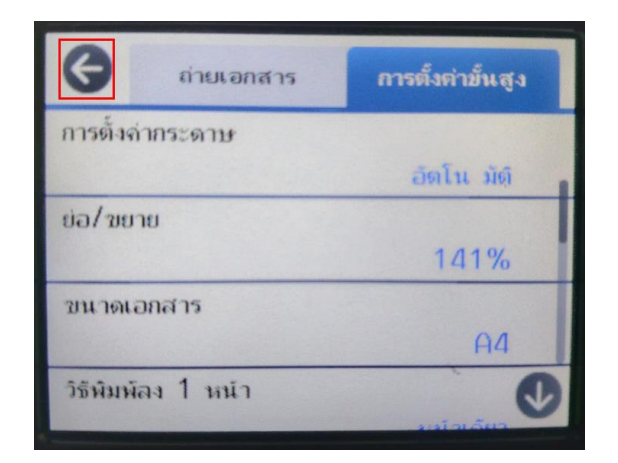

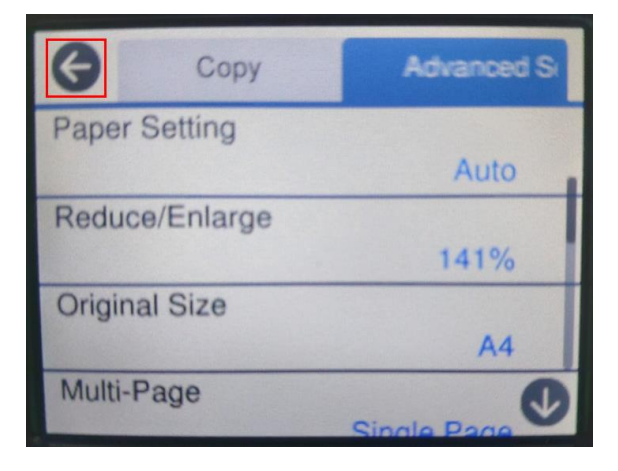

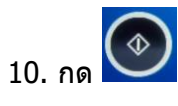

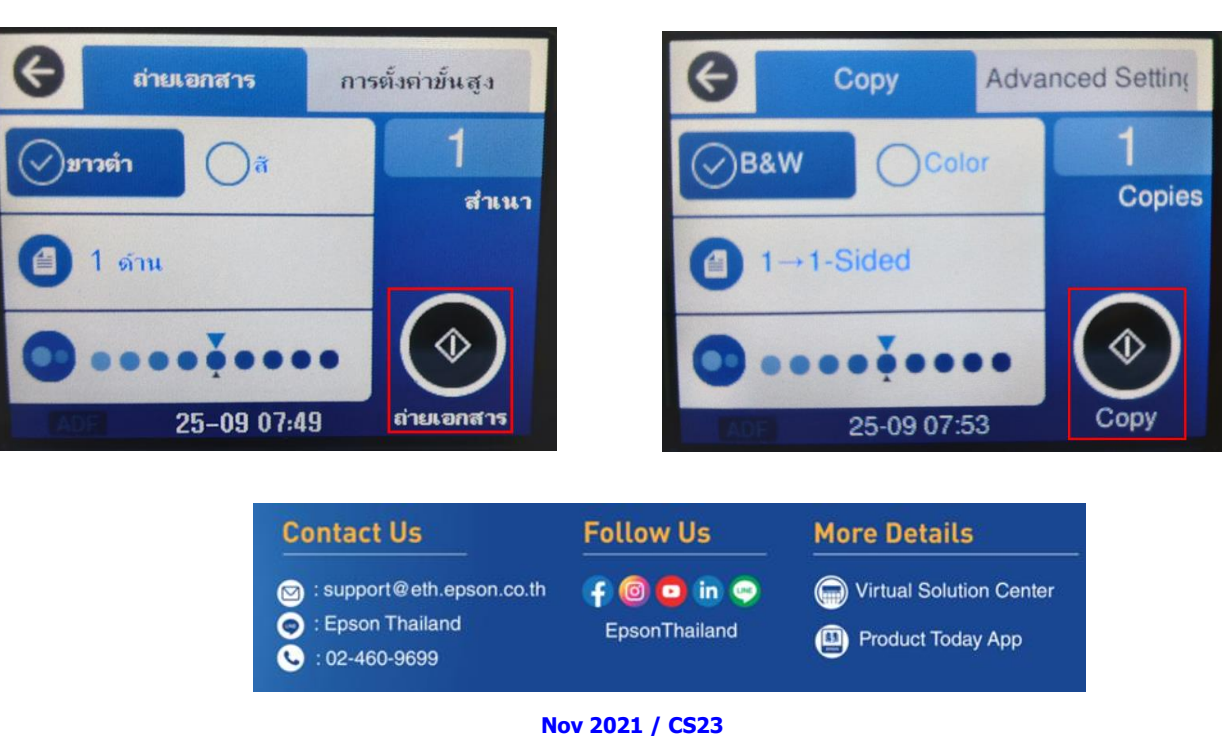

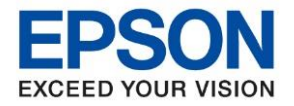

**หัวข้อ : วิธีการถ่ายเอกสารขนาด A4 เป็ นขนาด A3 รุ่นที่รองรับ : L14150**  $\_$  , and the set of the set of the set of the set of the set of the set of the set of the set of the set of the set of the set of the set of the set of the set of the set of the set of the set of the set of the set of th

# 11. เครื่องกำลังถ่ายเอกสาร

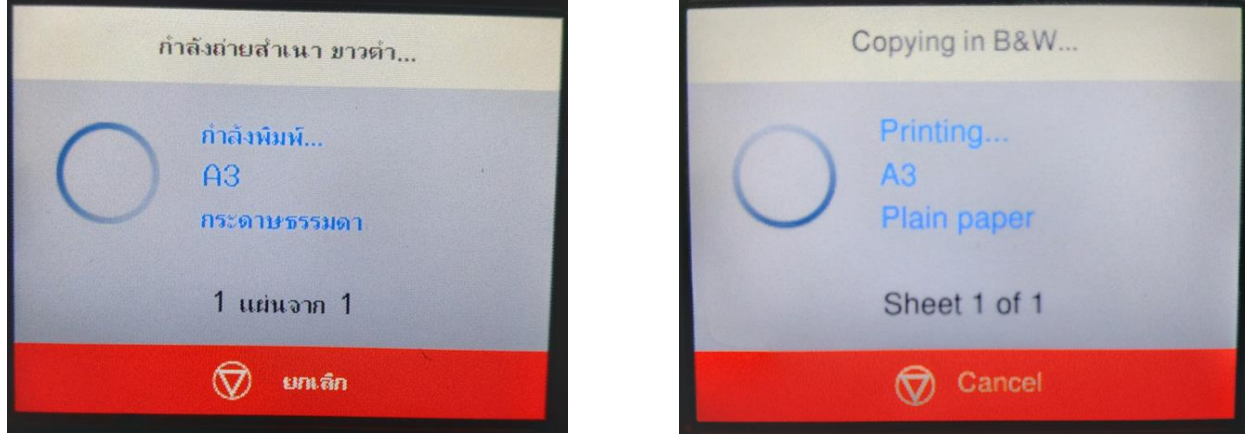

12. งานที่ถ่ายเอกสารเรียบร้อยแล้วจะออกมาดังรูปด้านล่าง

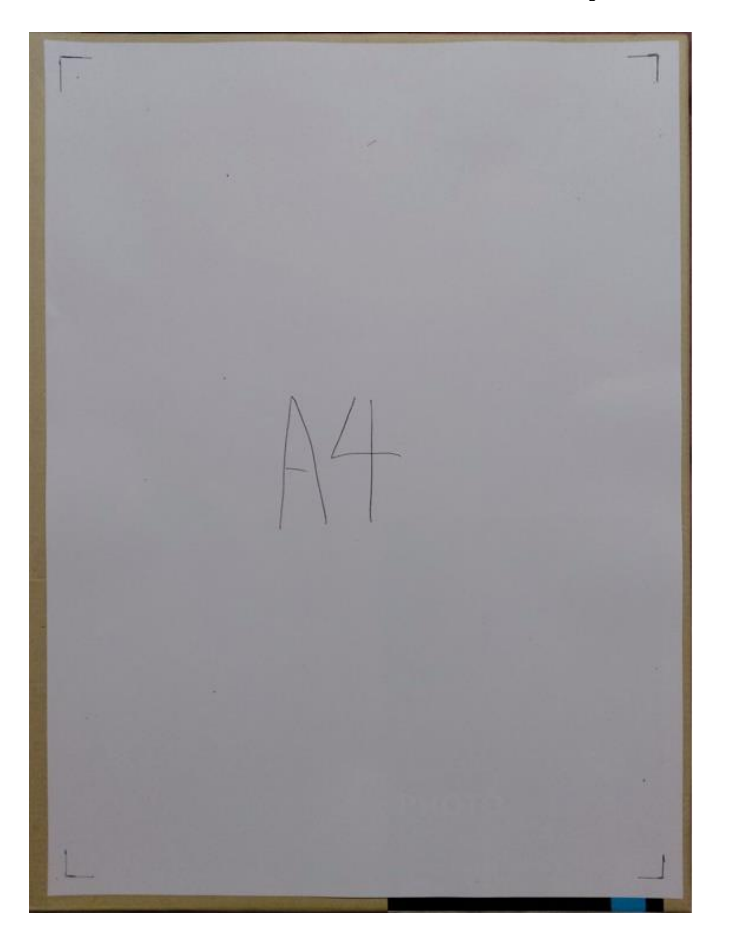

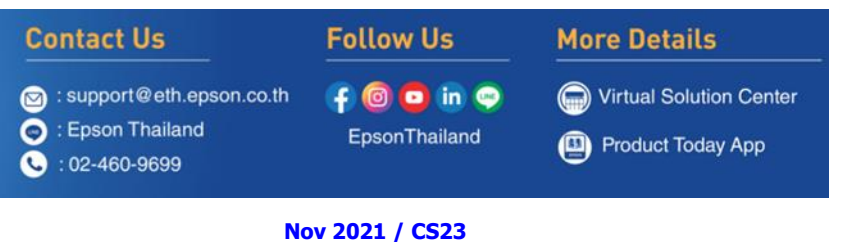